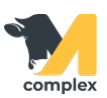

## **Выполнить запуск**

1. Откройте раздел Главное и выберите События.

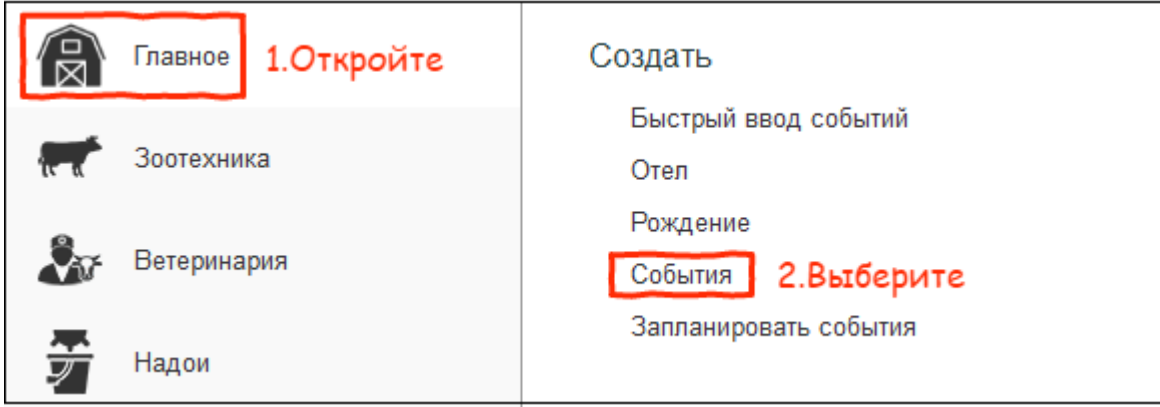

2. В поле [Вид события](http://m-complex.org/help/2723/102896/) выберите Запуск.

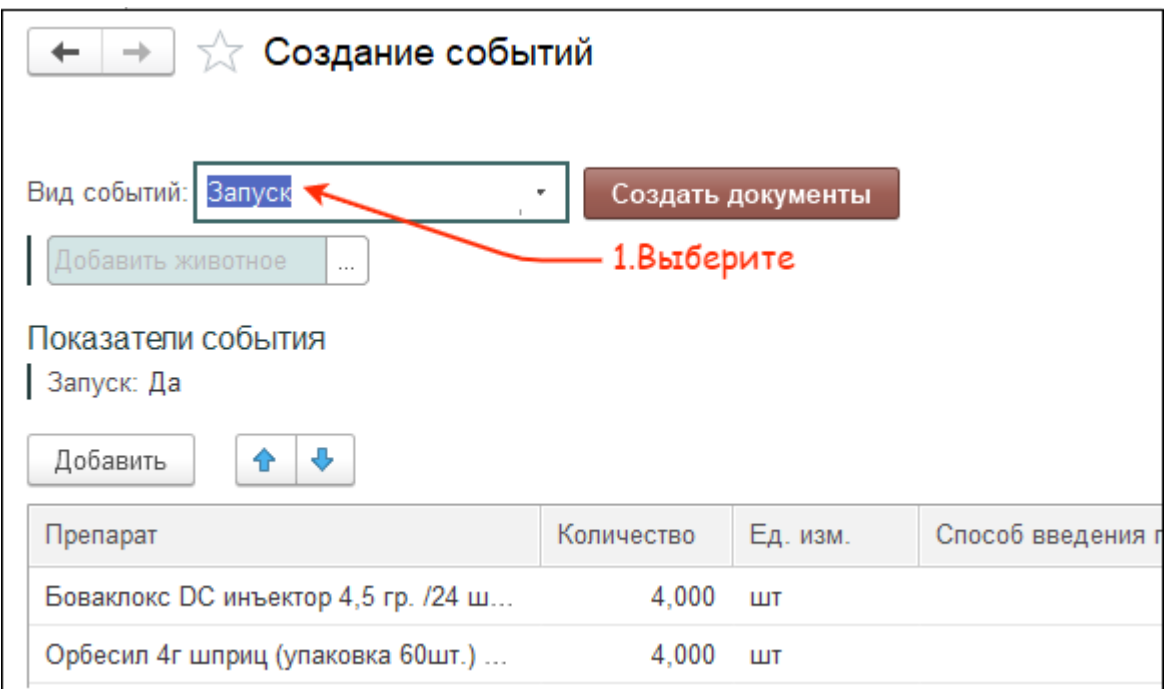

3. Выберите одно или нескольких животных. Нажмите кнопку Создать документы.

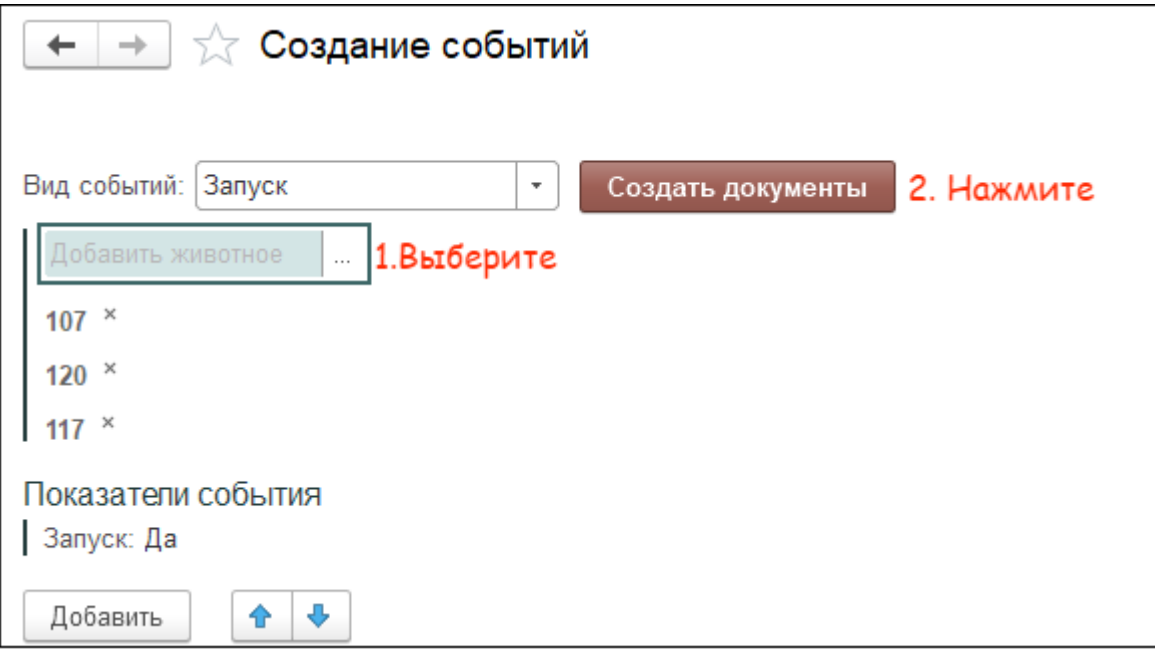

4. В поле Дата выполнения укажите сегодняшнее число. Нажмите кнопку ОК.

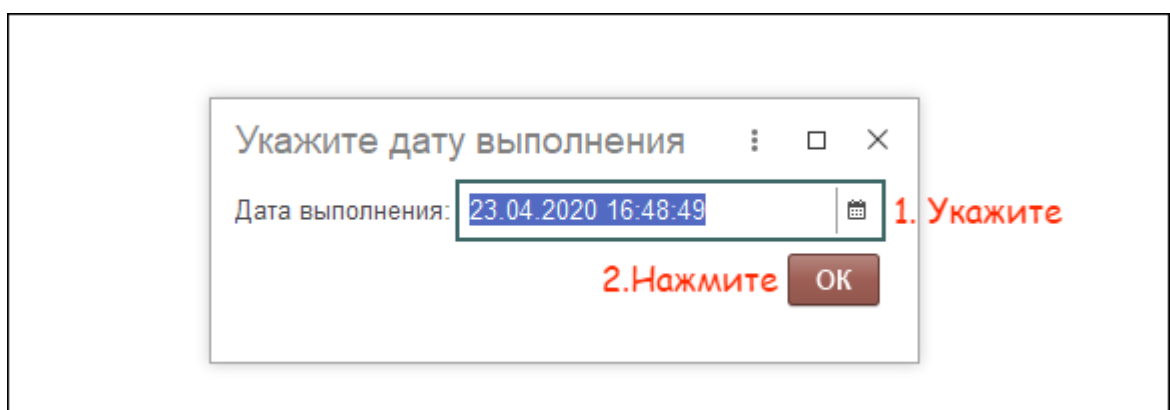

Итог:

- установлена дата запуска
- состояние животного изменено на Сухостой
- животному введён препарат